# Software di scrittura online Scienza 2.0 & Editoria Digitale Accademica

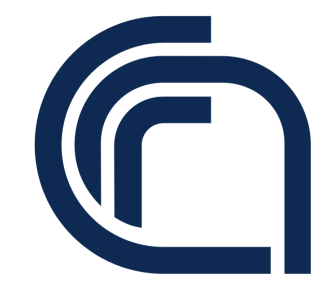

Guido Righini

Istituto di Cristallografia Consiglio Nazionale delle Ricerche

Montelibretti, 27 Aprile 2020

# Sommario

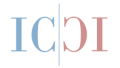

### [Introduzione](#page-2-0) **[ShareLaTeX](#page-6-0)** [Conclusioni e Riferimenti](#page-10-0)

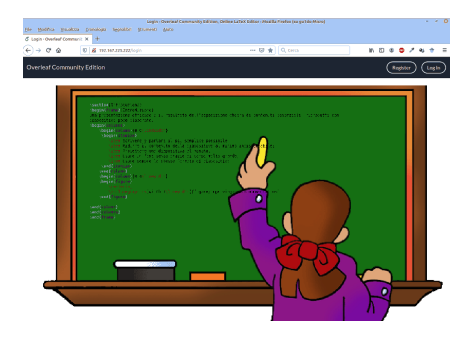

<span id="page-2-0"></span>La realizzazione di un prodotto editoriale accademico passa attraverso una serie di passaggi. Per ognuno di essi esistono software che ne facilitano l'esecuzione.

- Ideazione del prodotto;
- Raccolta fonti bibliografiche;
- Raccolta materiale a supporto: figure, grafici, dati, tabelle;
- Scrittura del documento nelle sue diverse sezioni:
- **Processo di revisione e impaginazione tipografica;**
- Stampa del prodotto finito.

Nel passaggio da singolo autore a gruppo di lavoro, per ognuna delle diverse fasi del processo di scrittura, deve essere presente un opportuno software di comunicazione e scambio risorse per il coordinamento delle attività.

- Ideazione -> Sistema di gestione riunioni virtuali con messaggistica e condivisione risorse e desktop.
- Raccolta fonti e materiale -> Deposito comune delle risorse.
- Produzione -> sistema di videoscrittura unico locale o online su un documento condiviso.
- Revisione -> Sistema di gestione dello storico delle revisioni.
- Esportazione prodotto finale e archiviazione del materiale di supporto.

Per ogni fase di un progetto di scrittura collaborativa la modalità operativa "condivisione" è un fattore importante. Al momento non esistono software che racchiudano in un singolo ambiente tutte le fasi. Alcuni esempi:

- Google drive. Deposito condiviso dei documenti e software online con cui modificarli.
- wiki. Editor online di generazione collaborativa di documentazione ipertestuale.
- ShareLaTeX (ora confluito in Overleaft). Scrittura collaborativa di documentazione accademica con gestione chat e storico delle versioni. Scrittura attraverso semplice interfaccia grafica in un browser.

## Scrivere in collaborazione con LaTeX

**LaTeX** è il linguaggio di markup più adatto per la realizzazione di prodotti editoriali scientifici.

Il software open source **ShareLaTeX** consente ai suoi utilizzatori di realizzare, nella modalità collaborativa tipica dei servizi Web 2.0, documenti LaTeX direttamente da browser di qualsiasi dispositivo connesso alla rete.

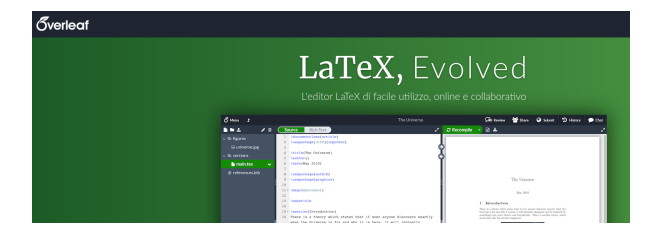

## <span id="page-6-0"></span>ShareLaTeX: breve guida all'uso.

Per accedere al servizio di scrittura bisogna disporre di un account rilasciato dall'amministratore del sito. *Username*: indirizzo e-mail *password*: \*\*\*\*\*\*\*\*\*\*\*\*

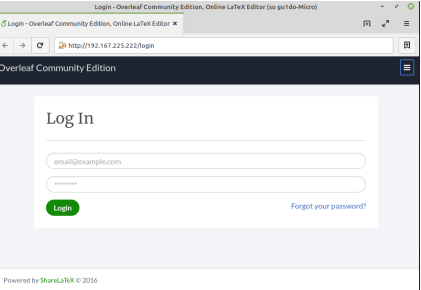

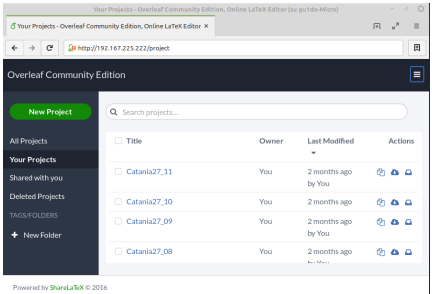

Nella colonna di destra sono elencati i progetti editoriali in corso o conclusi. Questa è la sezione di gestione dei progetti che potranno essere creati, duplicati, rinominati, esportati, assegnati a una sottodirectory e eliminati. Con il tasto **<New Project>** si possono importare progetti creati in locale con altri software.

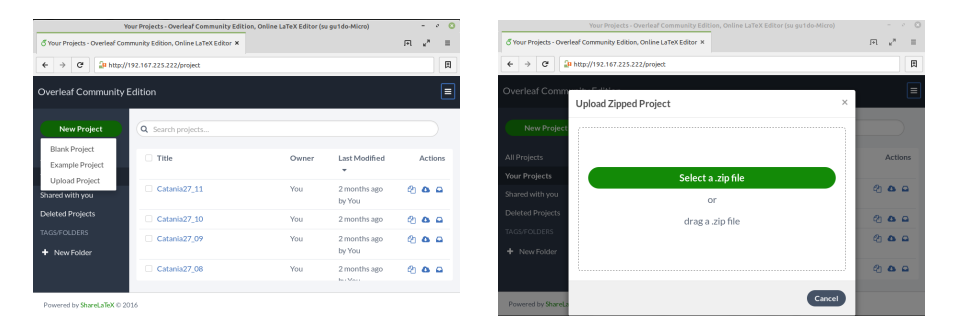

Un progetto editoriale in LaTeX difficilmente è composto di un solo file. Ad esso vanno aggiunti le immagini, la bibliografia, gli eventuali fogli di stile, ecc. Racchiudere tutti in file in un archivio compresso del tipo Zip.

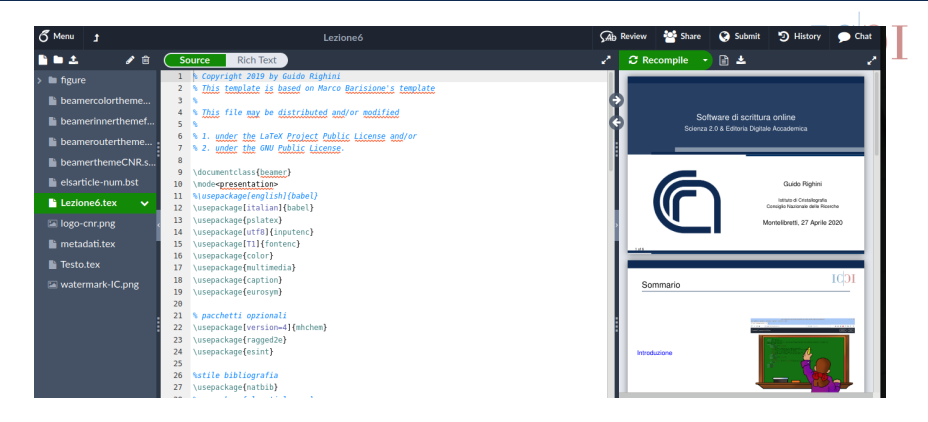

Nella parte centrale il codice LaTeX nella parte destra l'anteprima del documento in formato pdf e a sinistra l'elenco dei file del progetto. Nella barra superiore i comandi di condivisione, lo storico del documento, la chat, il tasto di compilazione e di download del documento. Se gli altri autori sono in linea apparirà un icona con la loro sigla. Il colore dell'icona corrisponderà al colore del cursore del coautore.

**E' possibile scrivere contemporaneamente sullo stesso documento, anche in porzioni diverse.**

10 of 12

## <span id="page-10-0"></span>**Conclusioni**

- La versione community del software può essere installata su un proprio server. [\[2\]](#page-11-0)
- Interfaccia semplice e intuitiva per la scrittura e la revisione di documenti in modalità collaborativa.
- I collaboratori possono apprendere il linguaggio LaTeX osservando il collega più esperto al lavoro.
- Automazione di tutte le operazioni di compilazione.
- Traccia dell'attività di scrittura e possibilità di recupero versioni precedenti.
- Disponibilità del progetto editoriale da qualsiasi dispositivo connesso alla rete.

# Riferimenti

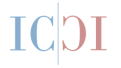

G. Righini, A. Pifferi, A. Lora, Scrittura Collaborativa Accademica: metodiche e applicazioni tecnologiche., SMART eLAB 8 (2016) 23–26.

[doi:10.30441/smart-elab.v8i0.196](http://dx.doi.org/10.30441/smart-elab.v8i0.196).

- <span id="page-11-0"></span>R Deposito del software opensource sharelatex [https://github.com/overleaf/overleaf.](https://github.com/overleaf/overleaf)
- Documentazione del software Overleaft [https://www.overleaf.com/learn.](https://www.overleaf.com/learn)
- Learn LaTeX in 30 minutes [https://www.overleaf.com/learn/latex/Learn\\_LaTeX\\_in\\_30\\_minutes.](https://www.overleaf.com/learn/latex/Learn_LaTeX_in_30_minutes)